## **Was ist Scratch?**

Die Programmiersprache Scratch wurde entwickelt, um Die Programmiersprache Scratch wurde entwickelt, um jungen Leuten das Programmieren näher zu bringen. jungen Leuten das Programmieren näher zu bringen. Scratch ist kostenlos, sehr einfach zu installieren (Quelle: ist kostenlos, sehr einfach zu installieren (Quelle: http://www.scratch.mit.edu) und läuft auch auf einem USB läuft auch auf einem USB Stick. Es vergehen nur wenige Minuten bis zum ersten selbst erstellten Programm. Stick. Es vergehen nur wenige Minuten bis zum ersten selbst<br>erstellten Programm.<br>Scratch ist eine visuelle Programmiersprache, entwickelt am

Media Lab des Massachusetts Institute of Technology ( Media Lab des Massachusetts Institute of Technology (MIT). Die Programmierung erfolgt per Drag and Drop, bunte Blöcke and Drop, bunte Blöcke werden wie Puzzlesteine kombiniert. Die Programmierung ist objektorientiert und ereignisgesteuert.

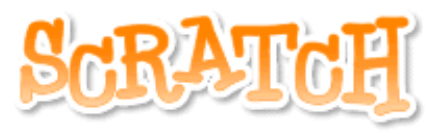

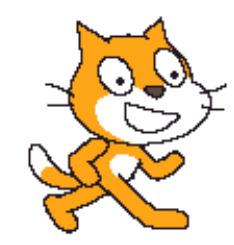

objektorientiert und ereignisgesteuert.<br>Scratch ist so einfach zu erlernen, dass ein Einsatz bereits in der Grundschule möglich und sinnvoll ist, aber nicht nur zum Programmieren an sich sondern aufgrund der Multimediaelemente beispielsweise auch in Bildnerischer Erziehung oder Musik. beispielsweise auch in Bildnerischer Erziehung oder Musik.

«Scratcher» erschaffen mit einfachsten Mitteln virtuelles Leben. Dies stößt auf Anklang, wie die stetig ansteigenden Scratch-Fangemeinden im Internet zeigen.

Fertige Projekte können auf die Homepage von Scratch geladen werden, andere können die Projekte online ansehen, in Seiten einbinden oder herunterladen und weiterentwickeln! online ansehen, in Seiten einbinden oder herunterladen und weiterentwickeln!

## **Scratch ist für den Programmieranfang, für den Einstieg ge Scratch ist für den Programmieranfang, für den Einstieg gedacht und keine hochwertige dacht und keine hochwertige Programmiersprache.**

## **Referenz**

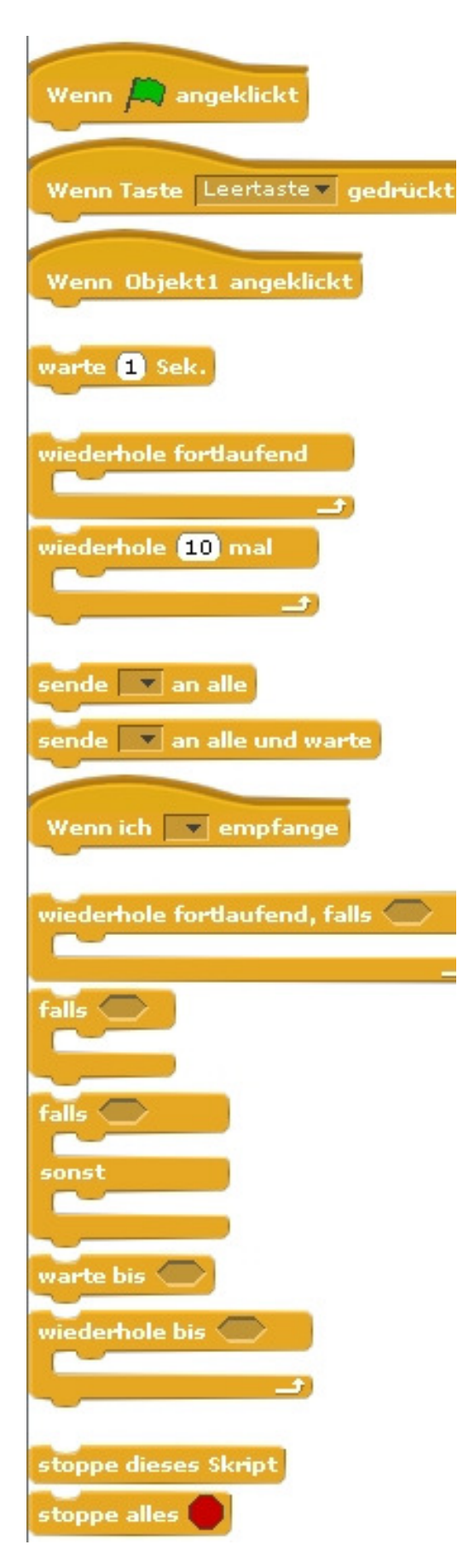

Das Programm wird gestartet, sobald die grüne Flagge angeklickt wird.

Das Programm wird gestartet, sobald die Leertaste gedrückt wird.

Das Programm wird gestartet, sobald das Objekt1 angeklickt wird.

Warte die angegeben Zeit in Sekunden, dann wird der nächste Block ausgeführt.

Führt die eingefügten Blöcke als Endlosschleife aus.

Führt die eingefügten Blöcke x-mal aus.

Sendet eine Nachricht an alle Objekte. Diese führen daraufhin eine Aktion aus ohne auf die Fertigstellung der Aktion zu warten.

Sendet eine Nachricht an alle Objekte und wartet bis die Aktionen ausgeführt sind.

Wenn eine Nachricht empfangen wird, werden die angedockten Blöcke ausgeführt.

Die Endlosschleife mit einer Bedingung verknüpft. Wenn die Bedingung erfüllt ist werden die eingefügten Blöcke ausgeführt.

Wenn-Bedingung. Wenn die angegebene Bedingung erfüllt ist (wahr), dann werden die eingefügten Blöcke ausgeführt.

Wie die vorherige Bedingung mit dem Unterschied, dass eine nicht erfüllte Bedingung (falsch) durch die unten eingefügten Blöcke ausgeführt wird.

Der Programmfluss wird unterbrochen bis eine bestimmte Bedingung erfüllt ist.

Führt die eingefügten Blöcke als Endlosschleife aus, wenn eine Bedingung erfüllt ist (wahr).

Stoppt das Programm.

Stoppt alle Objektprogramme.

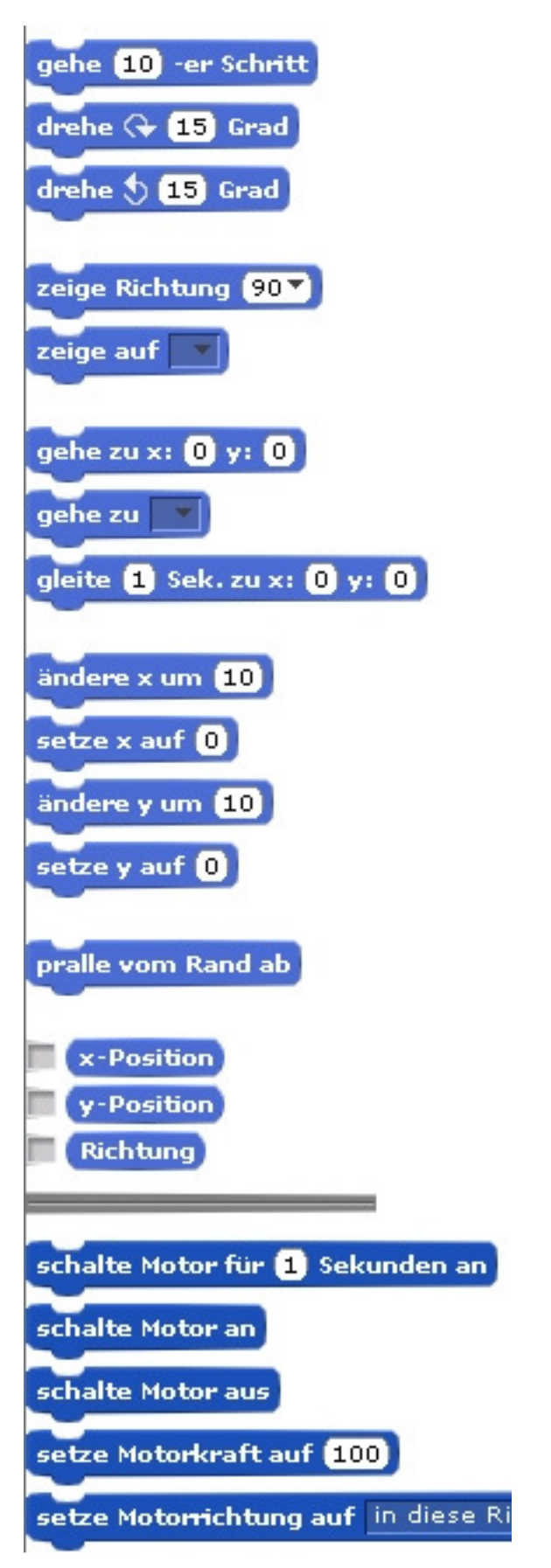

Bewegt ein Objekt vorwärts oder rückwärts (+ oder - ).

Dreht ein Objekt im Uhrzeigersinn.

Dreht ein Objekt gegen den Uhrzeigersinn.

Ein Objekt soll in eine bestimmte Richtung schauen. 0= nach oben; 90=nach rechts; 180=nach unten und -90=nach links.

Ein Objekt soll sich in Richtung des Mauszeigers oder eines anderen Objektes drehen.

Bewegt das Objekt zu der angegebenen X- und Y-Koordinate auf der Bühne.

Ein Objekt soll in die Richtung des Mauszeigers oder eines anderen Objektes gehen.

Das Objekt soll zu der angegebenen X- und Y-Koordinate auf der Bühne in der angegebenen Zeit gleiten.

Ändert die X-Position des Objektes um den eingegebenen Wert. Setzt die X-Position auf den eingegebenen Wert.

Ändert die X-Position des Objektes um den eingegebenen Wert.

Setzt die X-Position auf den eingegebenen Wert.

Dreht das Objekt um 180 Grad, wenn der Rand berührt wird.

Zeigt die X-Position des Objekts an.

Zeigt die Y-Position des Objekts an.

Zeigt die Richtung des Objekts an.

Wenn der USB-Hub von WeDo angeschlossen ist werden diese Blöcke sichtbar.

Die Motorleistung von 0-100.

Die Drehrichtung des Motors.

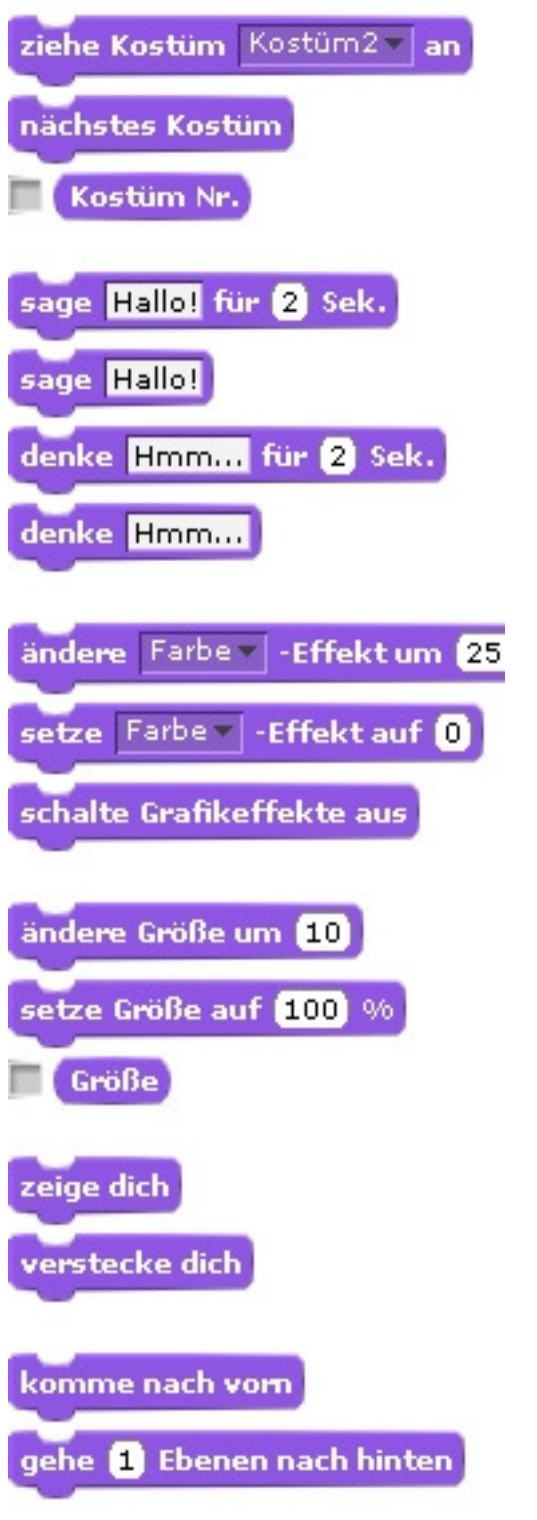

Ändert das Aussehen des Objektes durch die Wahl eines "Kostüms".

Das Objekt wechselt zum nächsten Kostüm (wenn vorhanden).

Gibt auf dem Bildschirm die Kostümnummer aus.

Eine Sprechblase mit dem Text erscheint für die angegebene Zeit.

Eine Sprechblase mit dem Text wird angezeigt. Ohne Text verschwindet die Sprechblase wieder. Eine Denkblase mit dem Text erscheint für die angegebene Zeit.

Eine Denkblase mit dem Text wird angezeigt. Ohne Text verschwindet die Denkblase wieder.

Verschiedene Grafikeffekte werden durch den Wert am Objekt verändert. (Farbe, Fischauge, Wirbel, Pixel, Mosaik, Helligkeit, Durchsichtigkeit) Einen Grafikeffekt für das Objekt mit einem Wert festlegen. Alle Grafikeffekte eines Objekts ausschalten.

Ändert die Größe des Objekts durch den angegebenen Wert.

Setzt die Größe des Objektes auf einen Prozentwert.

Zeigt die Objektgröße in Prozent zur Originalgröße an.

Objekt auf der Bühne zeigen.

Objekt verstecken (ausblenden).

Legt das Objekt in den Vordergrund (über andere Objekte).

Ein Objekt in der angegebenen Zahl nach "hinten" gehen lassen. Ein Objekt kann dadurch hinter einem anderen Objekt versteckt werden.

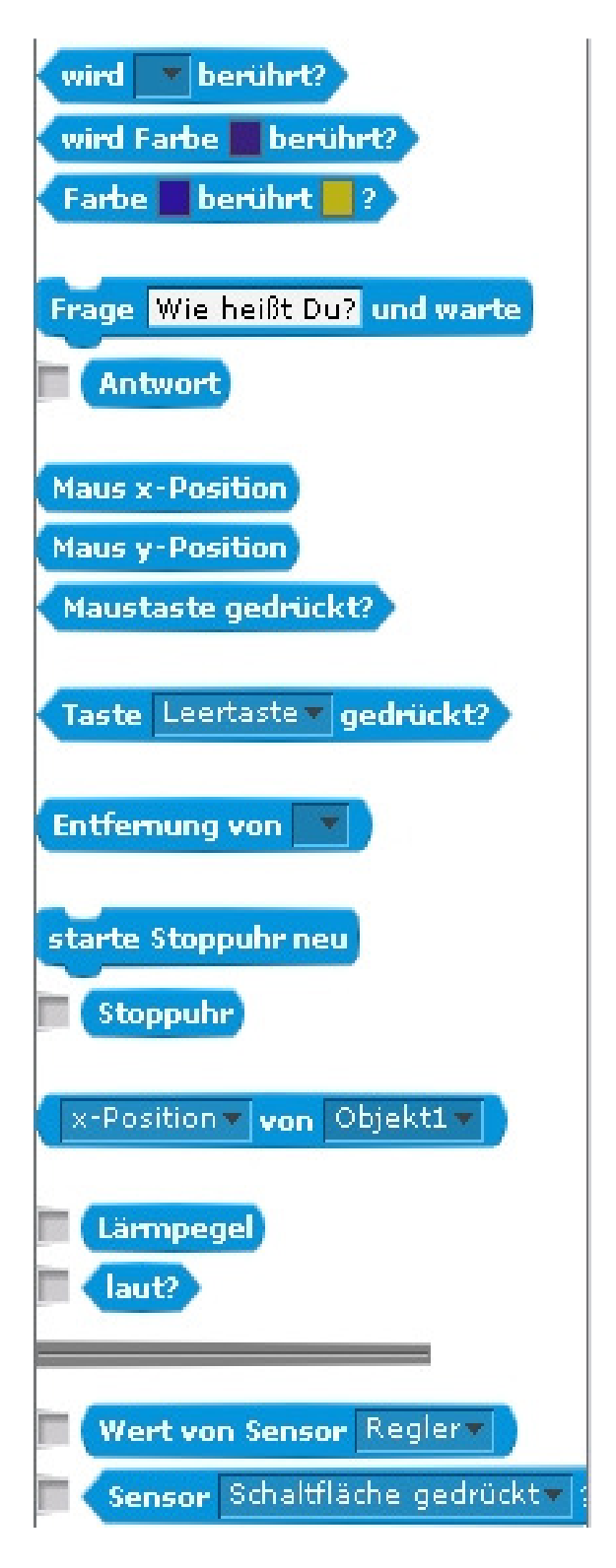

Der Wert "wahr" wird zurückgegeben, wenn der Rand oder der Mauszeiger berührt wird. Der Wert "wahr" wird zurückgegeben, wenn die ausgewählte Farbe berührt wird. Der Wert "wahr" wird zurückgegeben, wenn ein Pixel des Objekts die andere Farbe berührt.

Eine Sprechblase die ein Antwortfeld bereitstellt. Wird die erwartete Antwort eingegeben, wird der Wert "wahr" ausgegeben. Die Antwort kann man sich auf der Bühne anzeigen lassen.

Die X- und Y- Position des Mauszeigers.

Der Wert "wahr" wird zurückgegeben, wenn die Maustaste gedrückt wird.

Der Wert "wahr" wird zurückgegeben, wenn die Leertaste (Auswahlfeld beachten) gedrückt wird.

Gibt den Abstand zu dem angegebenen Objekt oder Mauszeiger zurück.

Setzt die Stoppuhr auf 0.

Gibt den Wert der Stoppuhr zurück. Dieser kann angezeigt werden.

Auswahl von Objekt- oder Bühneneigenschaften.

Gibt die Lautstärke des Mikrophontons zurück (1-100).

Der Wert "wahr" wird zurückgegeben, wenn der gemessene Ton lauter als 30 von 100 ist.

Auswahl der verschiedenen Sensoren.

Der Wert "wahr" wird zurückgegeben, wenn die Schaltfläche gedrückt oder einer der Widerstände des Picoboard verbunden ist.

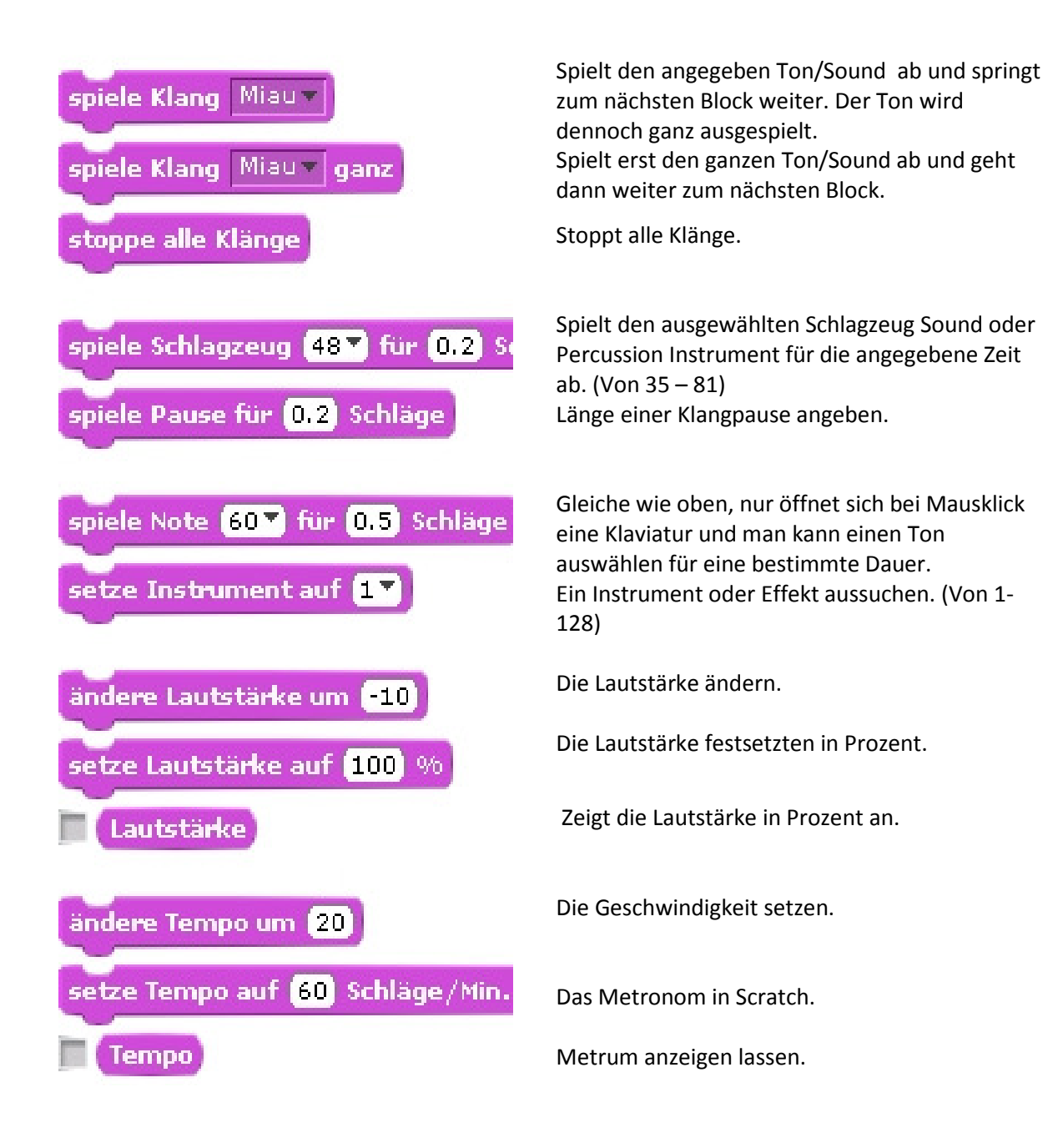

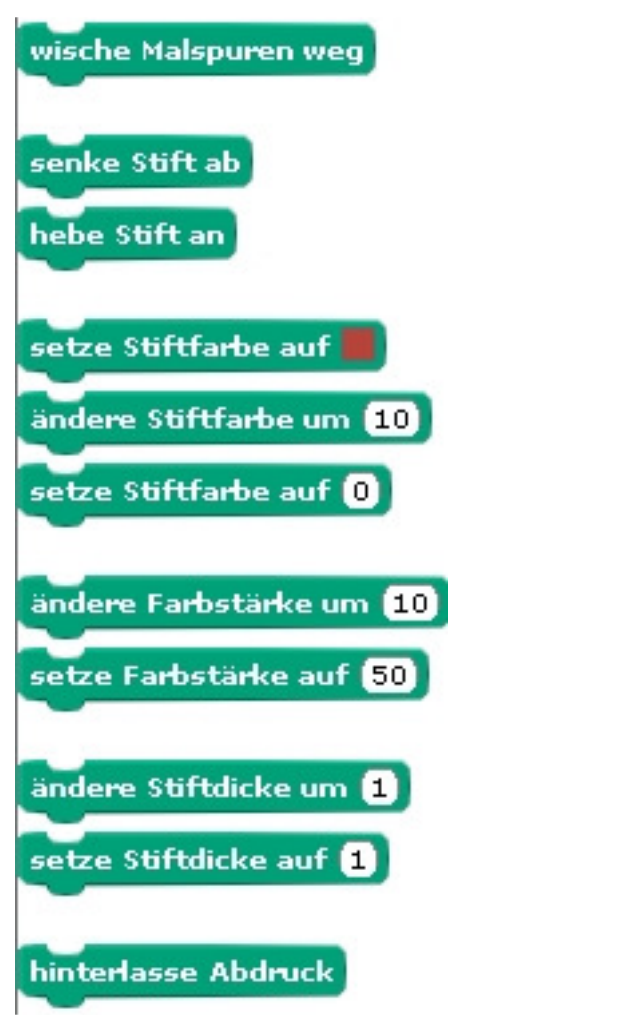

Entfernt alles Gezeichnete.

Setzt den Malstift des Objektes auf die Bühne.

Hebt den Stift wieder an.

Auswahl der Stiftfarbe.

Die Stiftfarbe kann um den eingegebenen Wert geändert werden.

Die Stiftfarbe auf 0=rot bis 100=blau setzen.

Die Intensität der Farbe um den eingegebenen Wert ändern.

Die Intensität der Farbe auf den eingegebenen Wert setzen.

Die Stiftdicke um den eingegebenen Wert ändern. Die Stiftdicke auf einen Wert festsetzen.

Einen "Stempel" oder Abdruck des Objekts auf der Bühne hinterlassen.

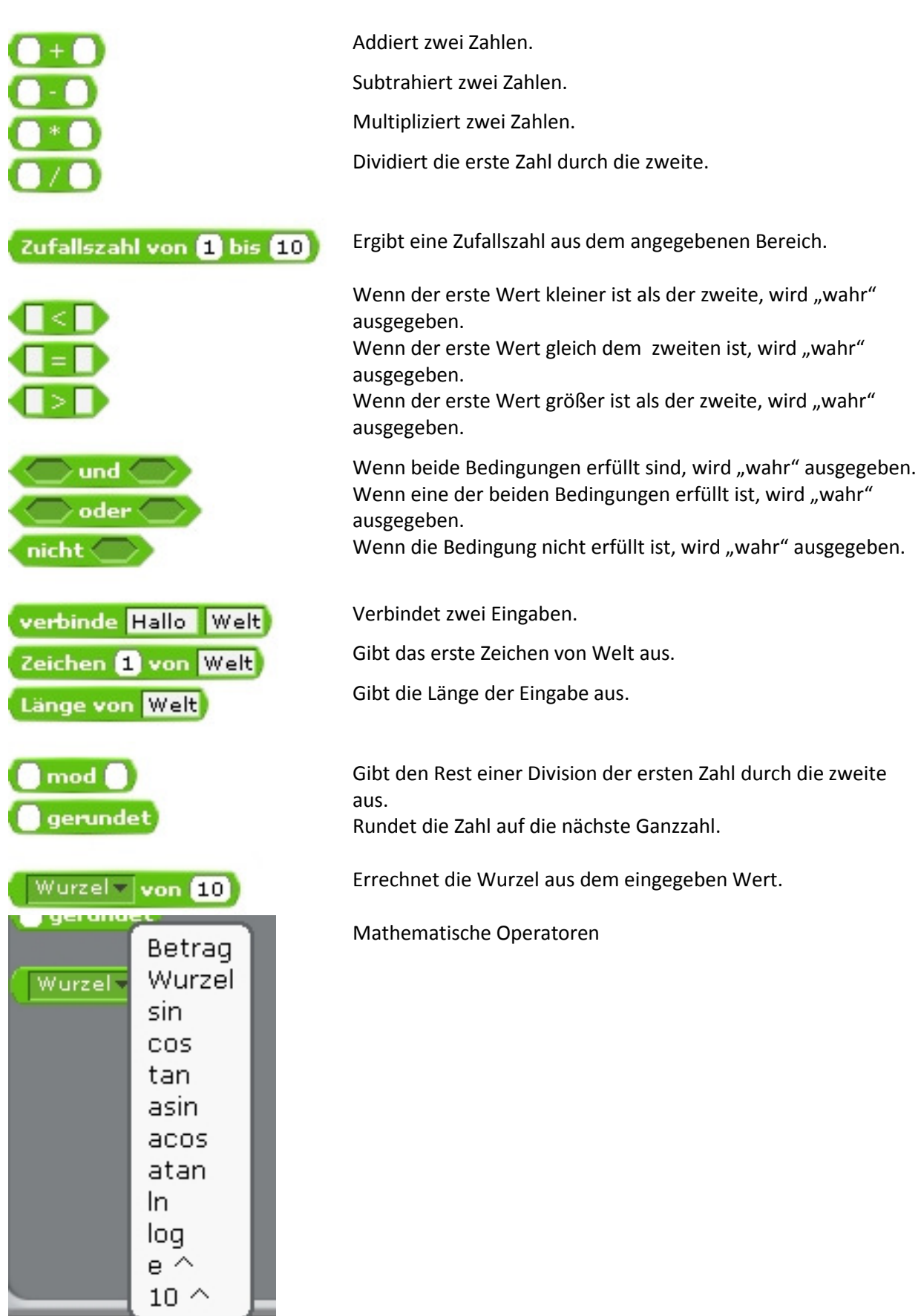

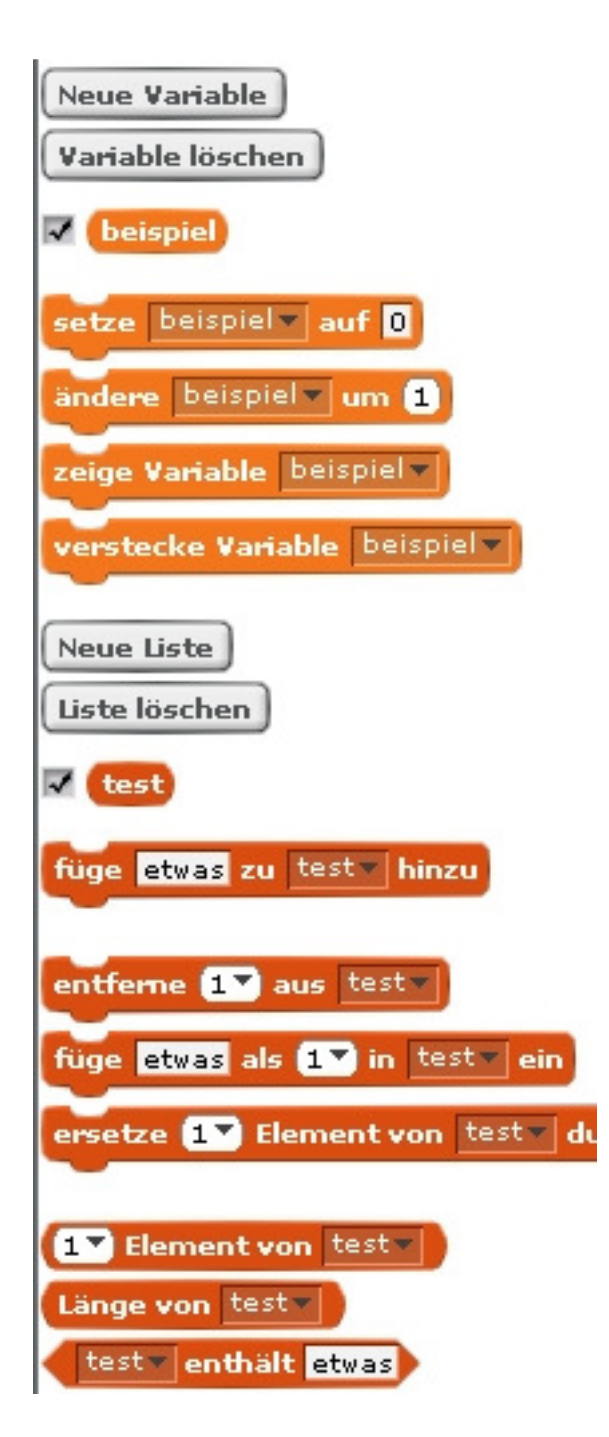

Eine Variable anlegen.

Eine angelegte Variable löschen.

Die Variable "Beispiel" und den Wert auf der Bühne zeigen.

Die Variable auf den Wert 0 setzen.

Die Variable um den eingegebenen Wert ändern.

Die Variable auf der Bühne zeigen und

verstecken.

Eine neue Liste anlegen und

löschen.

Liste mit Namen "test".

Füge etwas zur Liste "test" hinzu.

Entferne den ersten Eintrag, einen beliebigen oder alles von der Liste. Füge "etwas" als erstes, beliebiges oder als letztes zur Liste.

Ersetze das erste, ein beliebiges oder das letzte Element von der Liste "test" durch "etwas".

Zeigt ob das erste, ein beliebiges oder das letzte Element von der Liste "test" ist.

Zeigt wie viele Einträge in der Liste sind. Berichtet ob "etwas" in der Liste vorkommt.